# **Jak włączyć i wyłączyć obsługę protokołu** *QUIC* **w przeglądarce internetowej (***Google Chrome, Microsoft [Edge, Mozilla](https://arcabit.pl/) Firefox, Opera***)**

## **Google Chrome:**

Aby zmienić ustawienia obsługi protokołu *QUIC* w przeglądarce **Google Chrome** należy otworzyć w niej adres

chrome://flags/#enable-quic

po czym w sekcji **Experimental QUIC protocol** wybrać:

"Enabled" – dla włączenia obsługi protokołu *QUIC*

"Disabled" – dla wyłączenia obsługi protokołu *QUIC*

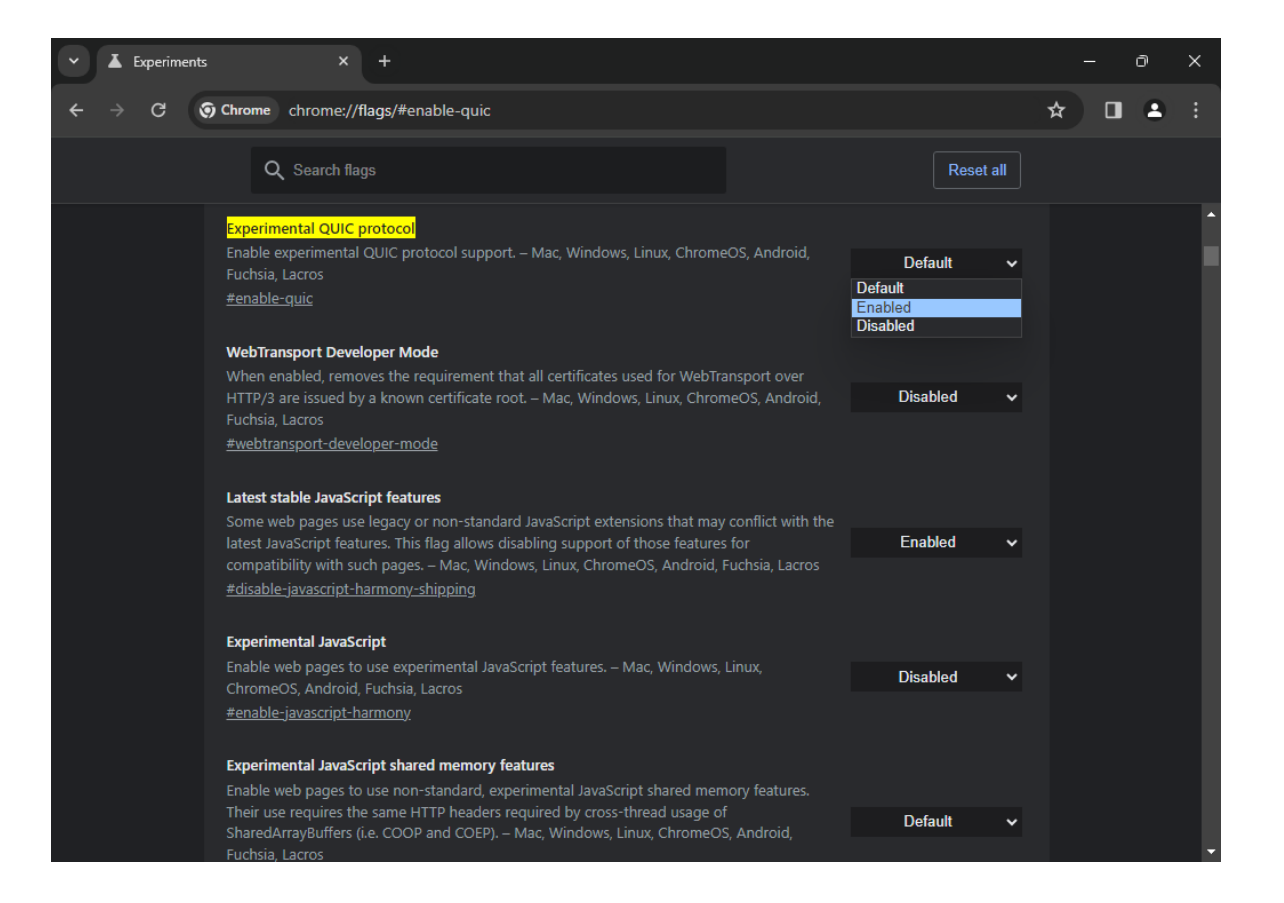

#### **Microsoft Edge:**

Aby zmienić ustawienia obsługi protokołu *QUIC* w przeglądarce **Microsoft Edge** należy otworzyć w niej adres

edge://flags/#enable-quic

po czym w sekcji **Experimental QUIC protocol** wybrać:

"Enabled" – dla włączenia obsługi protokołu *QUIC*

"Disabled" – dla wyłączenia obsługi protokołu *QUIC*

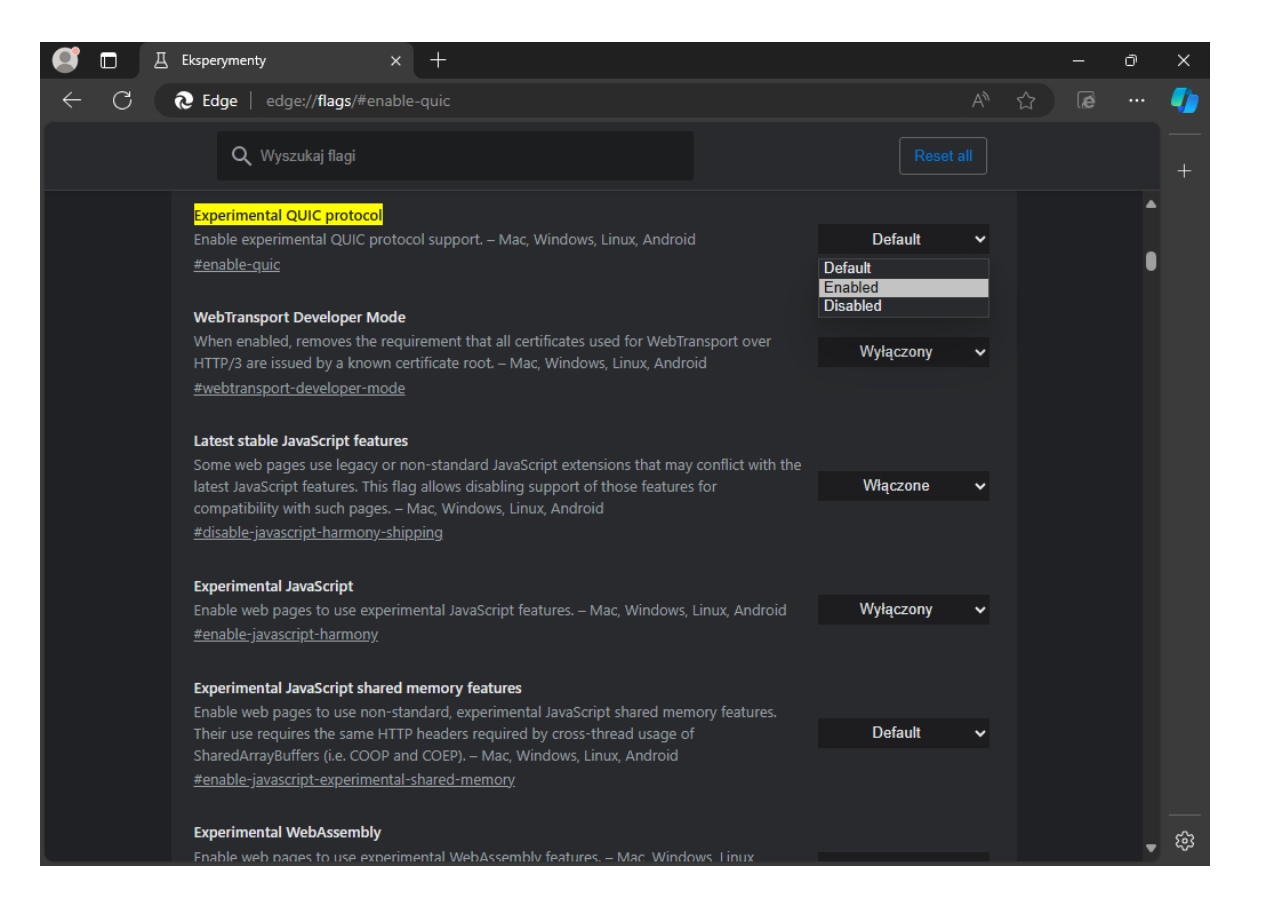

### **Mozilla Firefox:**

Aby zmienić ustawienia obsługi protokołu *QUIC* w przeglądarce **Mozilla Firefox** należy otworzyć w niej adres

about:support

po czym wpisać w okienku wyszukiwania **network.http.http3.enable** i przełączyć na:

"true" – dla włączenia obsługi protokołu *QUIC*

"false" – dla wyłączenia obsługi protokołu *QUIC*

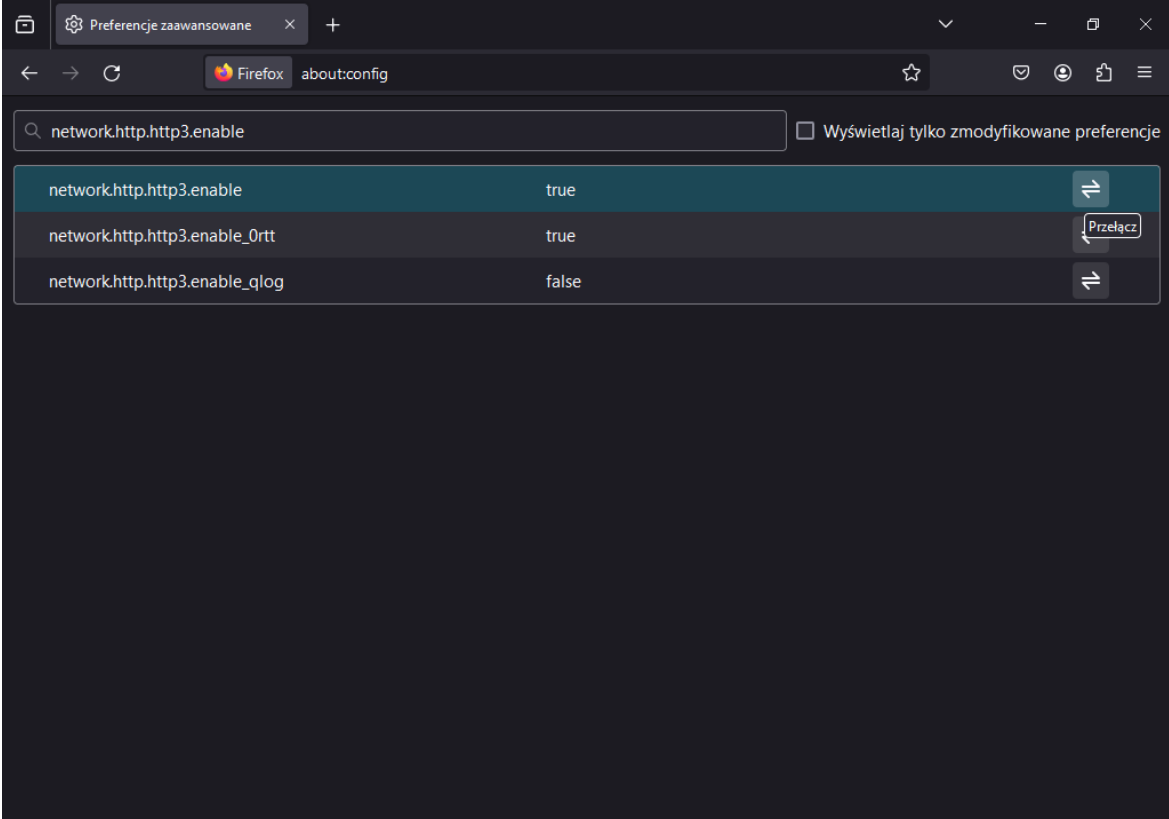

## **Opera:**

Aby zmienić ustawienia obsługi protokołu *QUIC* w przeglądarce **Opera** należy otworzyć w niej adres

opera://flags/#enable-quic

po czym w sekcji **Experimental QUIC protocol** wybrać:

"Enabled" – dla włączenia obsługi protokołu *QUIC*

"Disabled" – dla wyłączenia obsługi protokołu *QUIC*

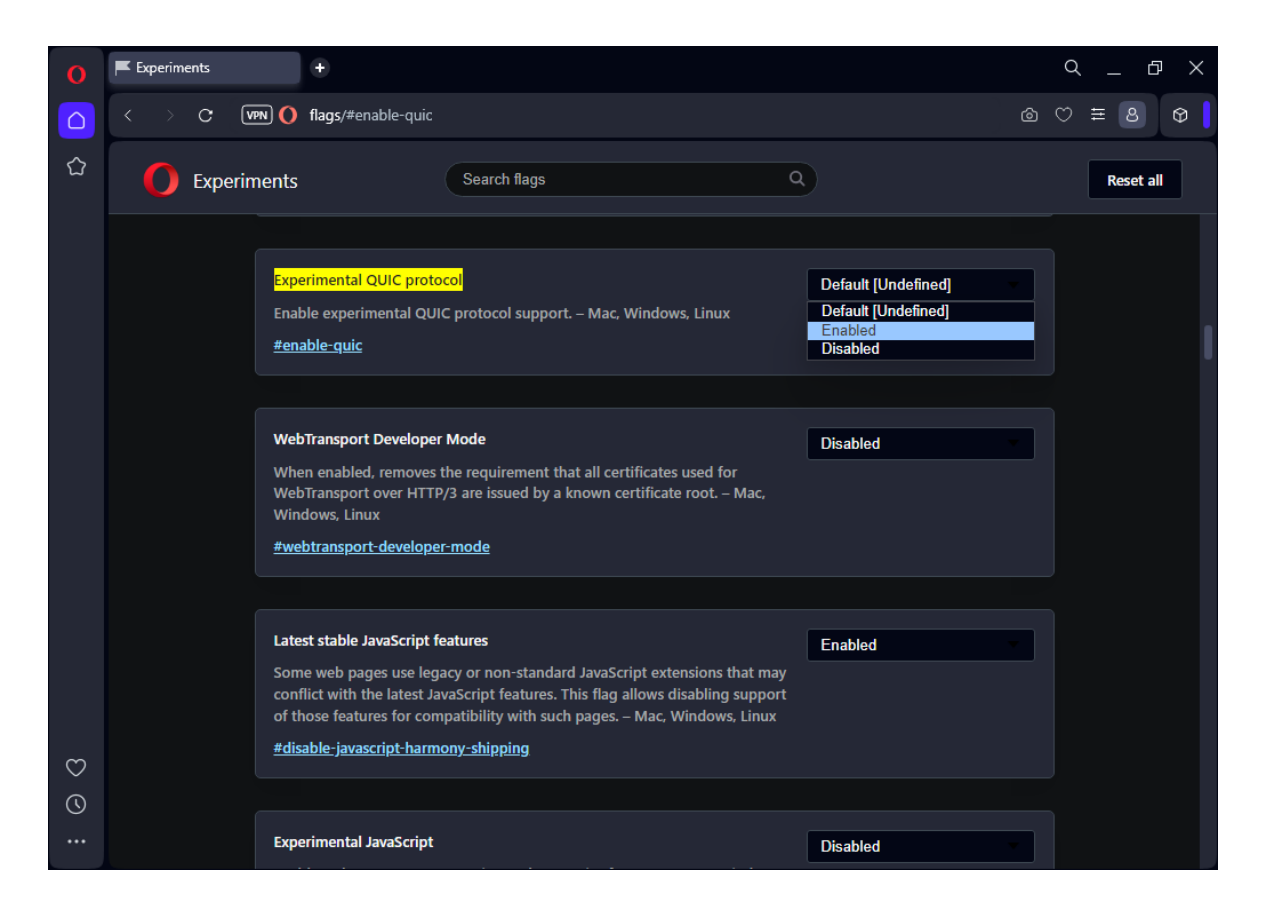